# **What is Bleed? And Why Do I Need It?**

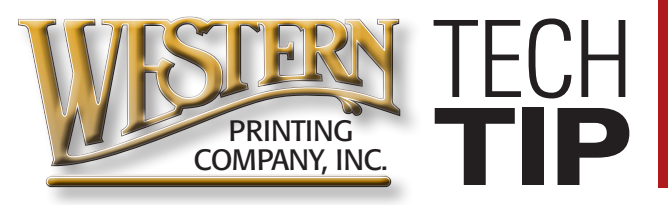

## **What is Bleed?**

Bleed is ink or toner that extends past the trim of the printed piece to ensure that a sliver of white paper doesn't show where you don't intend for it to. Bleeds allow you to run color or graphics to the edge of a page. On a press, the artwork is printed on a large sheet of paper and then trimmed down to size. If you do not allow for a 1/8 of an inch bleed, any misalignment while cutting will result with the artwork not running to the edge of the paper and white paper showing at the edge of your design.

# **Build your files 1/8" larger than the final trim size**

For example, if you have designed a standard 8.5" x 11" flyer with a background image that covers the entire page, you will need to enlarge that background to 8.75" x 11.25". This will make the background extend 1/8" on every side of the page.

## **Why is adding a Bleed necessary?**

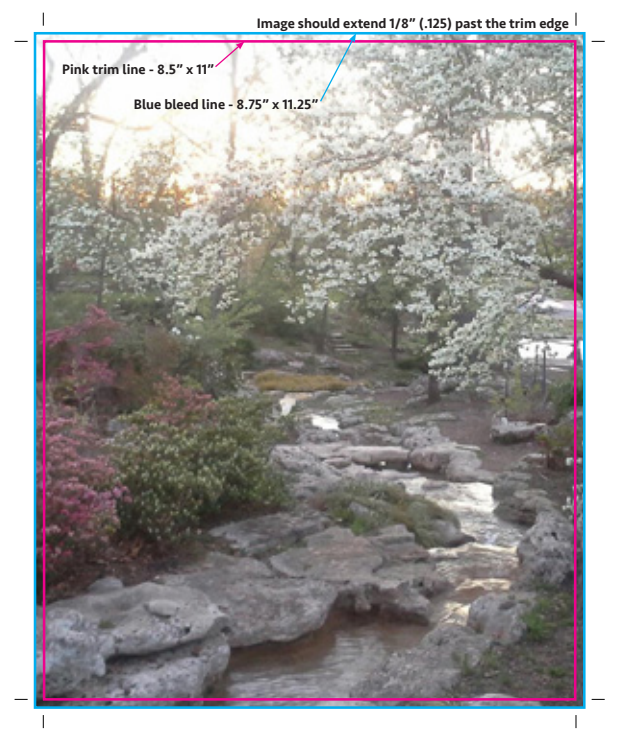

Small mechanical variations can end up leaving a hairline white edge where there should be no white edge at all, if the image is not

extended beyond the final trim size. Extending images 1/8" beyond the final trim size guarantees that images truly will go all the way to the edge of the printed paper.

# **How do I add bleed to my design?**

## Adobe Photoshop

- Open Photoshop and click File > New...
- Enter the FULL BLEED dimensions. That is, 1/4" extra both vertically and horizontally.
- Set the Resolution at 300 pixels/inch
- Set the Color Mode to CMYK

## Adobe Illustrator

- Open Illustrator and click File > New...
- Enter the TRIM dimensions in the Width and Height boxes (for example, our flyer sample would be 8.5" x 11")
- Enter 0.125 for the top, bottom, left and right bleed
- Set the the Color Mode to CMYK
- Set the Raster Effects at High (300ppi)

## Adobe InDesign

- Open InDesign and click File > New > Document...
- Enter the TRIM dimensions under Page Size (for example, 8.5" x 11" for our sample flyer)
- If you do not see "Bleed and Slug" at the bottom of the window, click the "More Options" button.
- Enter 0.125 for the top, bottom, left and right bleed